Kennen Sie die Notizenseiten in PowerPoint? Sie ermöglichen Ihnen, zu jeder Folie Ihrer Präsentation eine DIN-A4-Seite zu gestalten, die standardmäßig ein Bild der Folie und einen Textblock enthält.

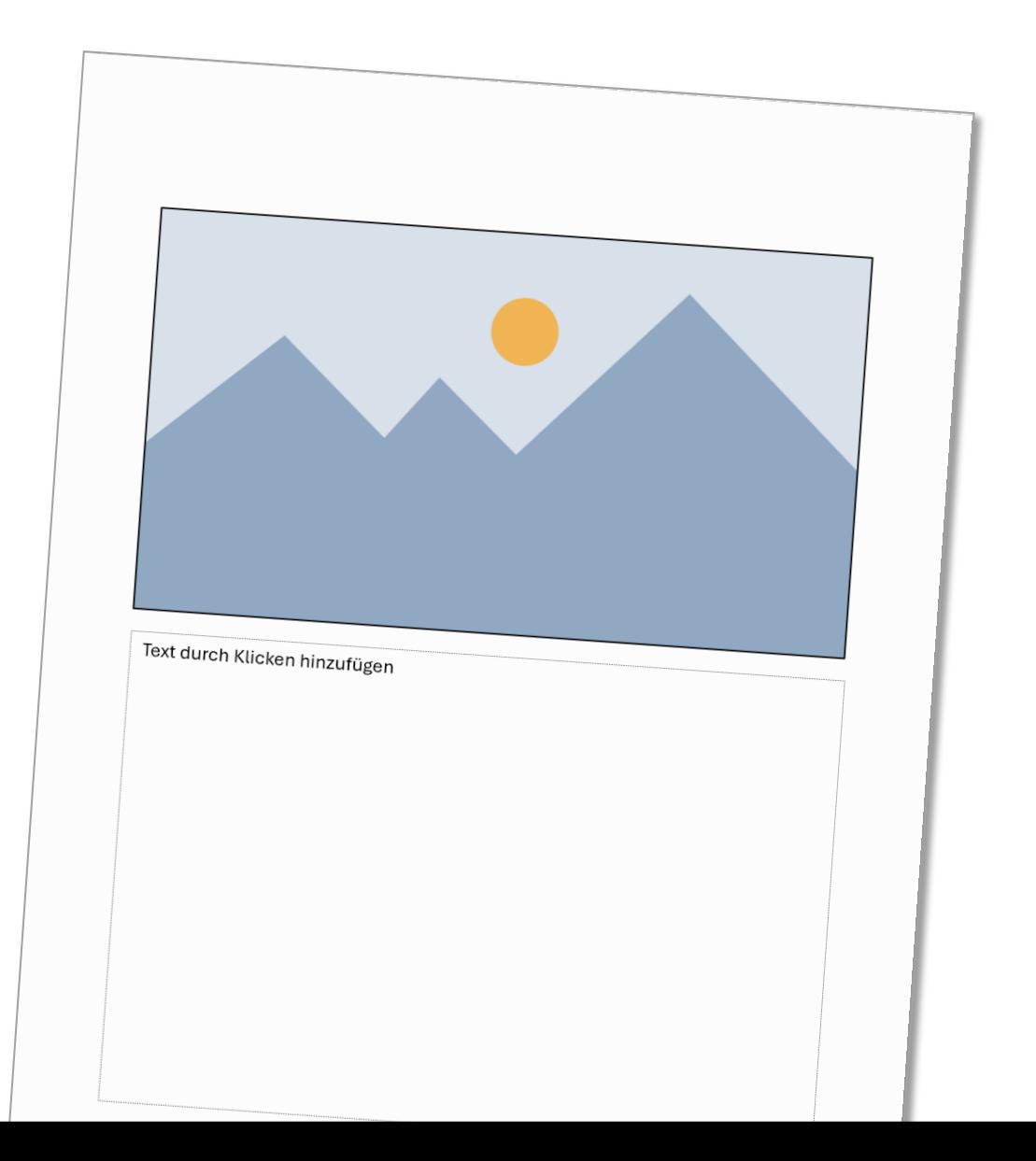

# Nützlich ist das, wenn Sie Ihre **Vortragsnotizen** zusammen mit den Folien ausdrucken wollen:

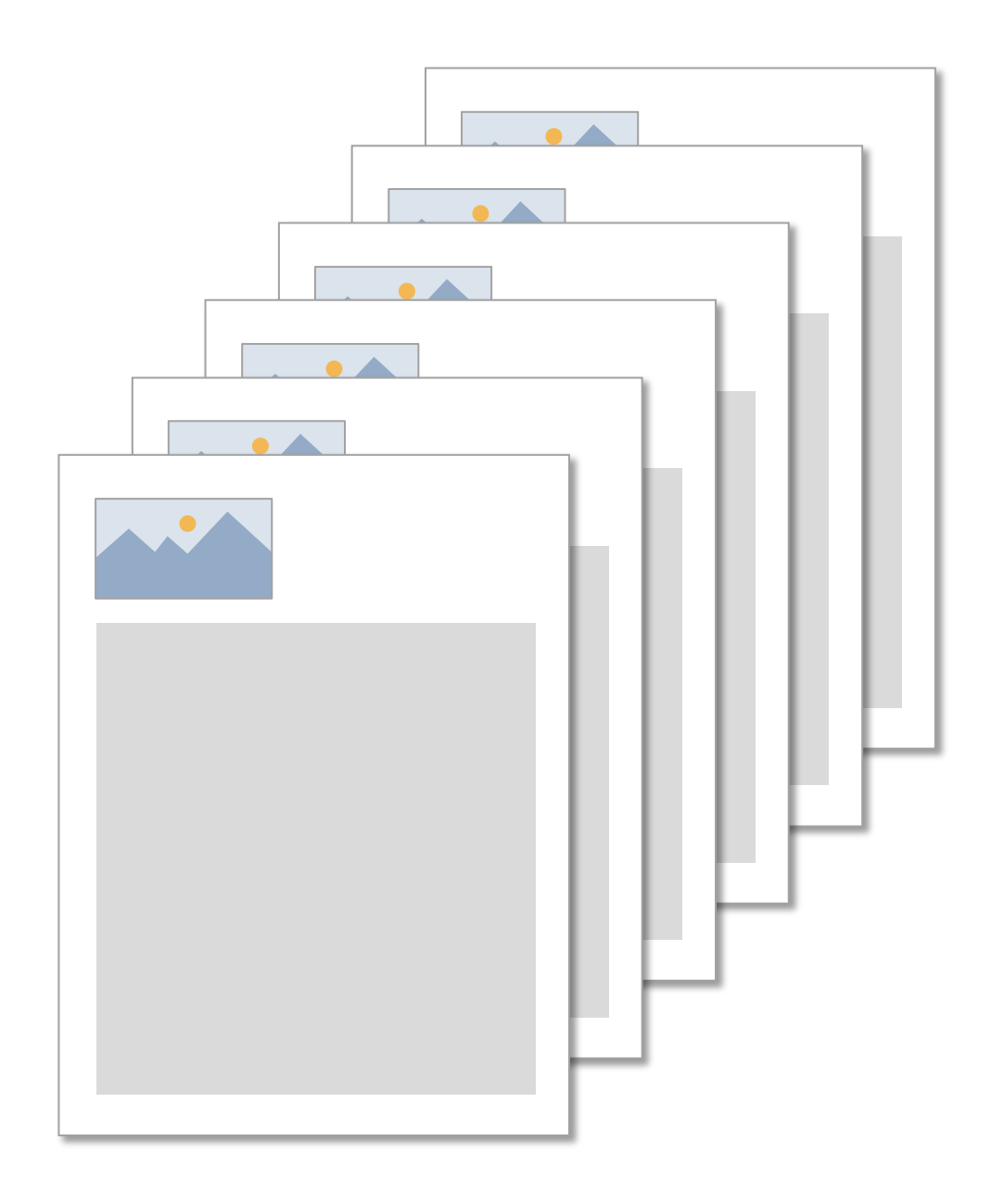

### Vor allem aber können Sie ein **Handout oder Skript** zu Ihrem Vortrag erstellen, indem Sie Ihre Folien mit Text kombinieren.

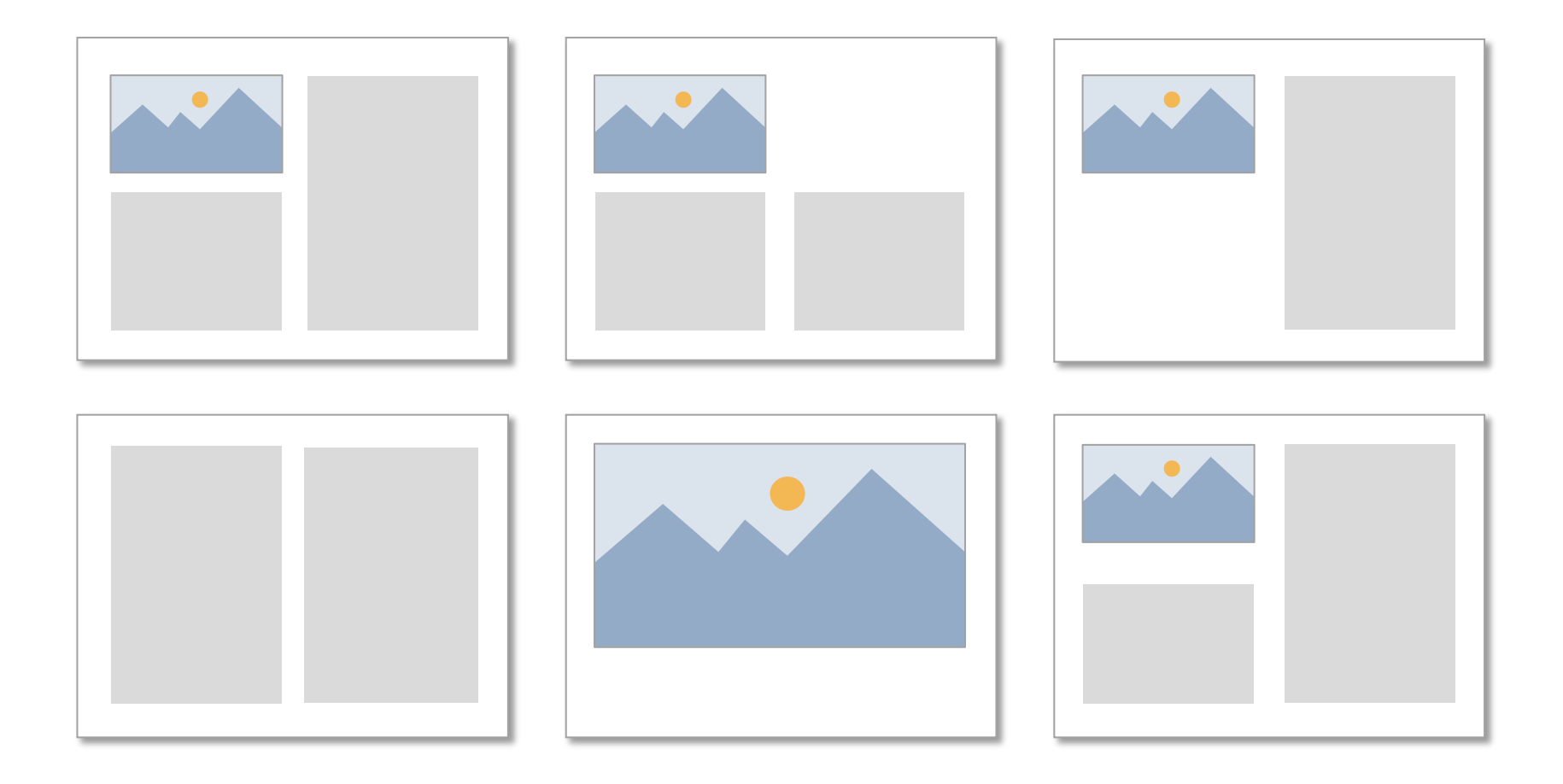

In der Lehre kann es zudem sinnvoll sein, das Folienbild hier und da mal auf einer leeren Seite zu platzieren, damit die Lernenden sich digital oder analog **Notizen zu den Folien** machen können.

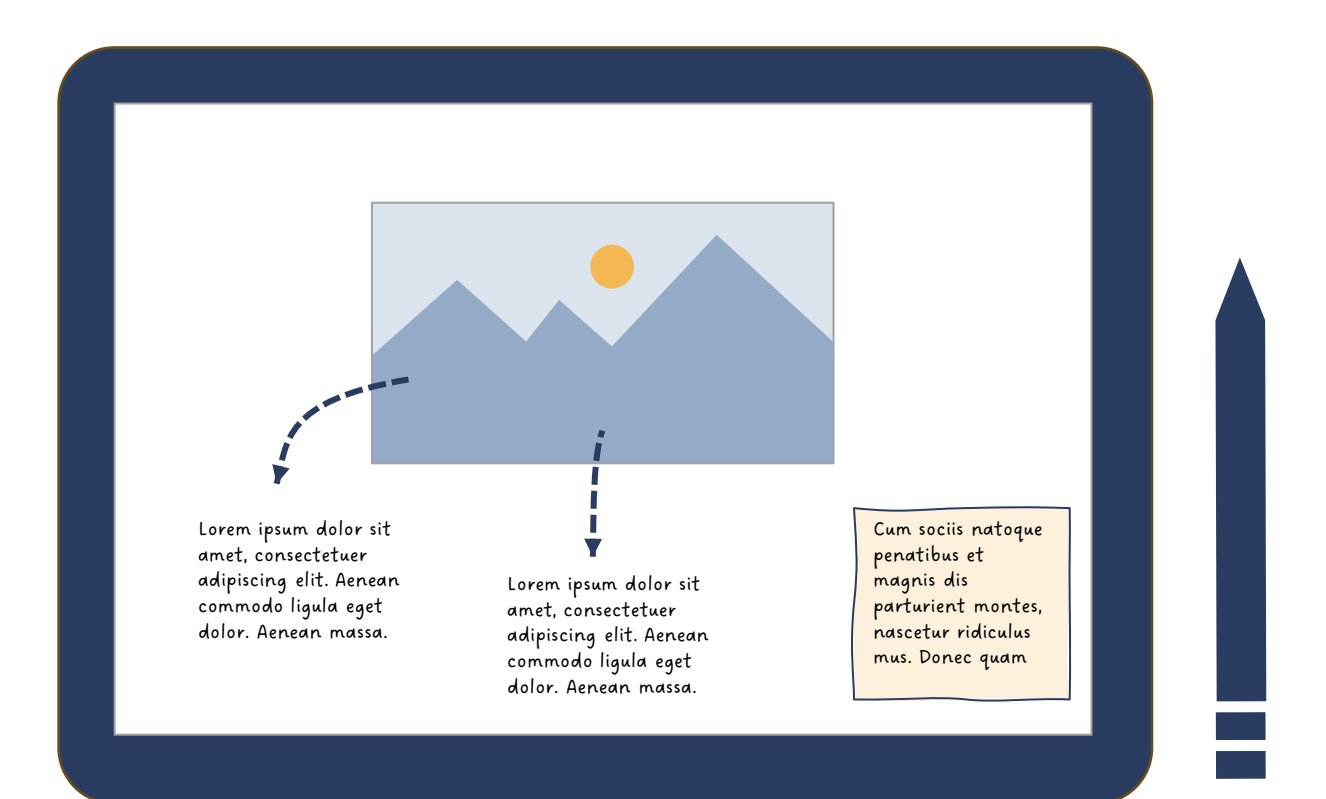

#### Aufrufen lässt sich die Notizenseite einer Folie über die **Registerkarte** *Ansicht:*

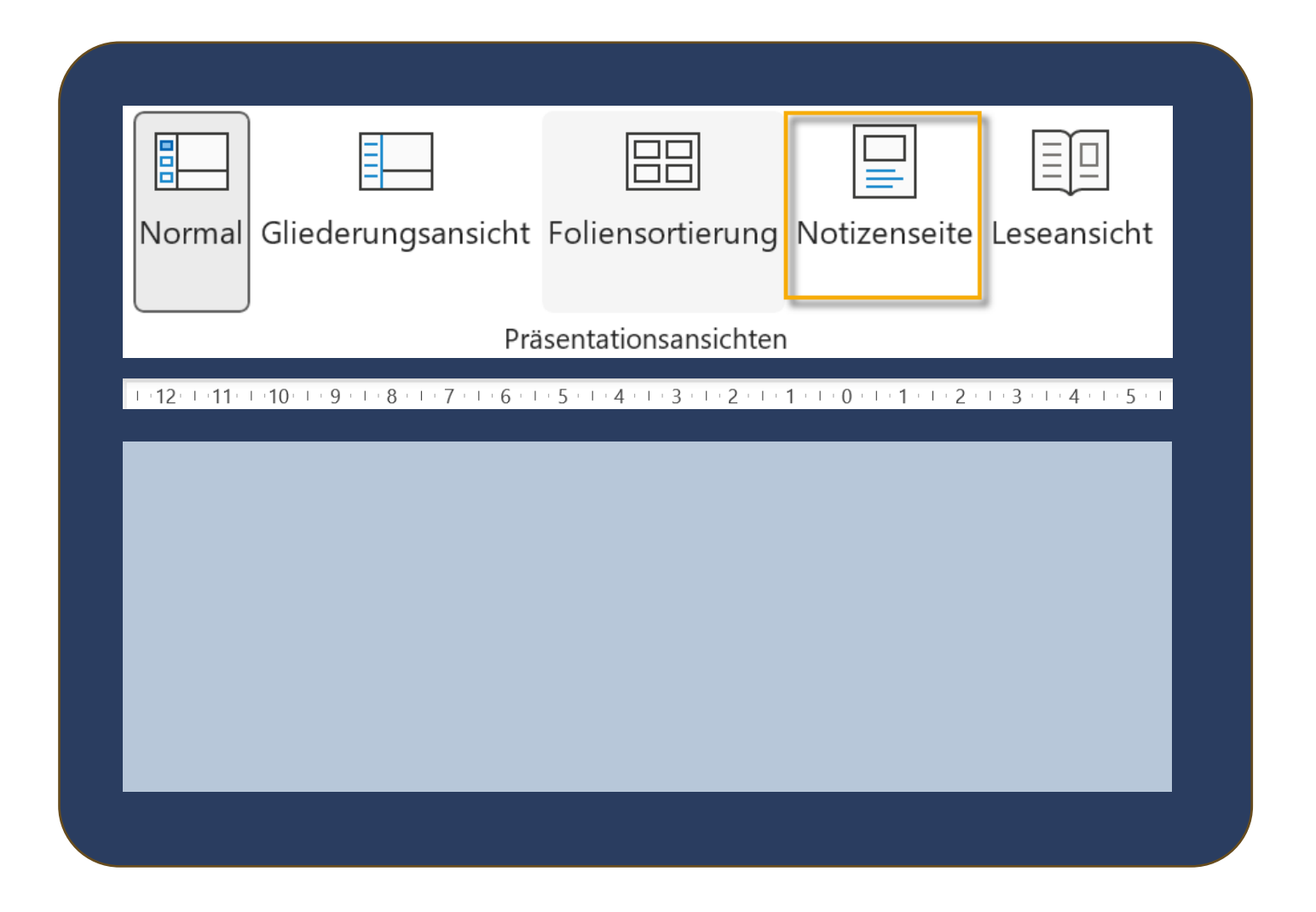

In der Notizenseitenansicht können Sie in der gleichen Weise durch die Folien der Präsentation scrollen wie in der Normalansicht.

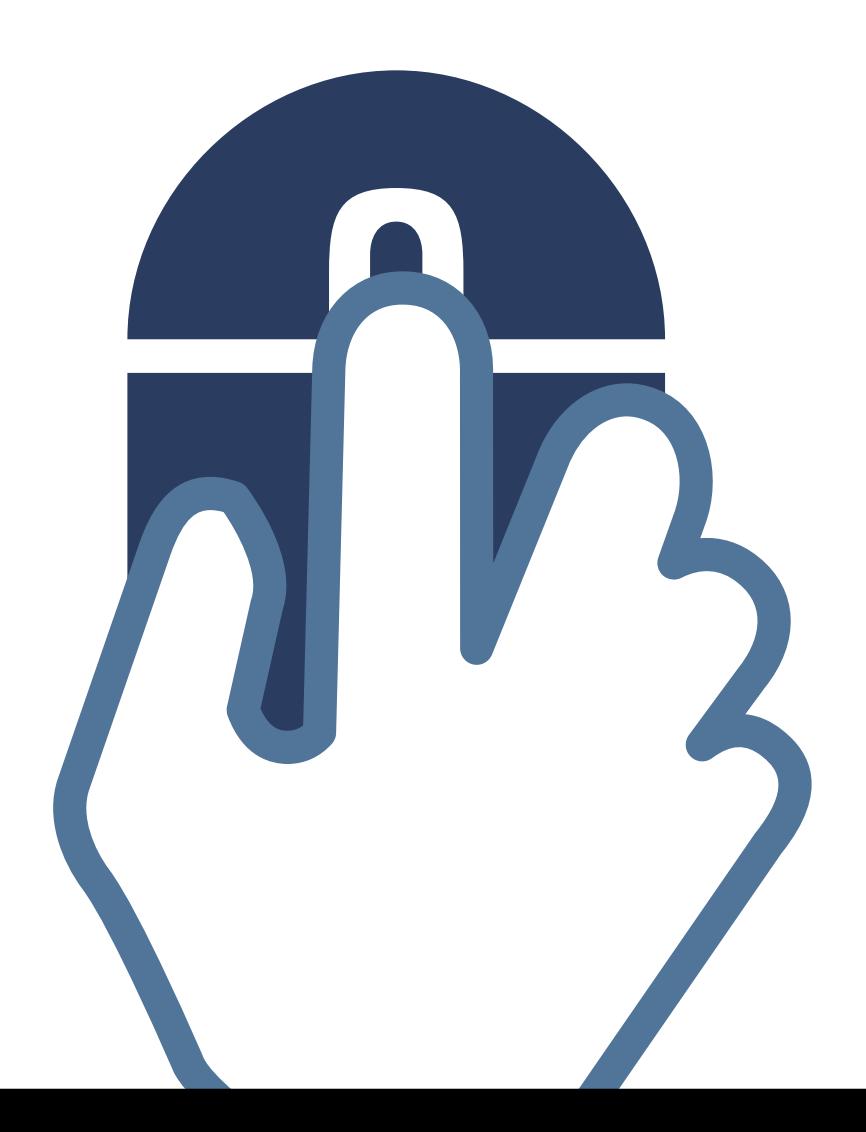

### Und Sie können die Seiten auch mit den gleichen Werkzeugen füllen und bearbeiten.

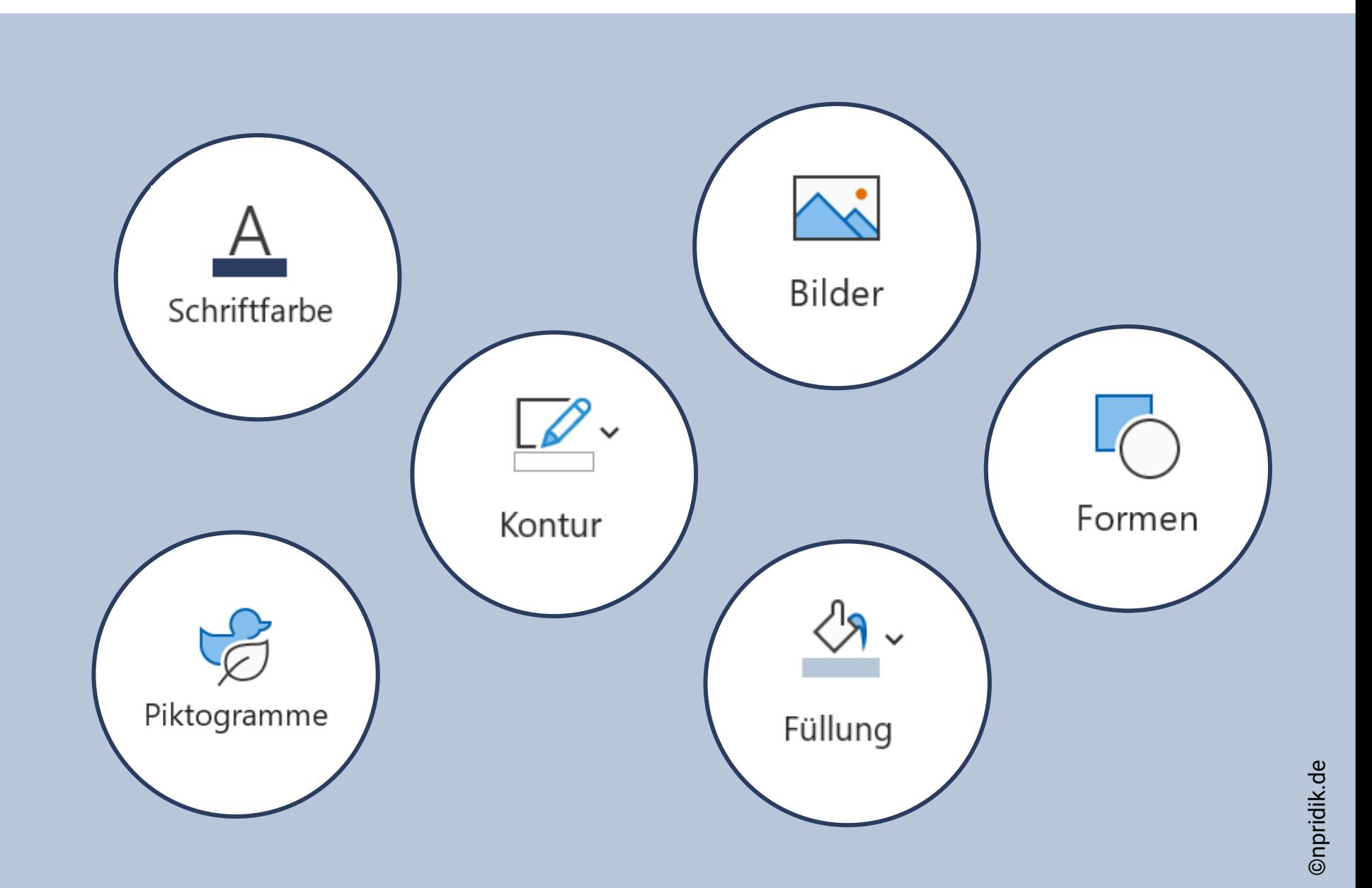

### Die Grundgestaltung der Notizenseiten erfolgt im **Notizenmaster.**

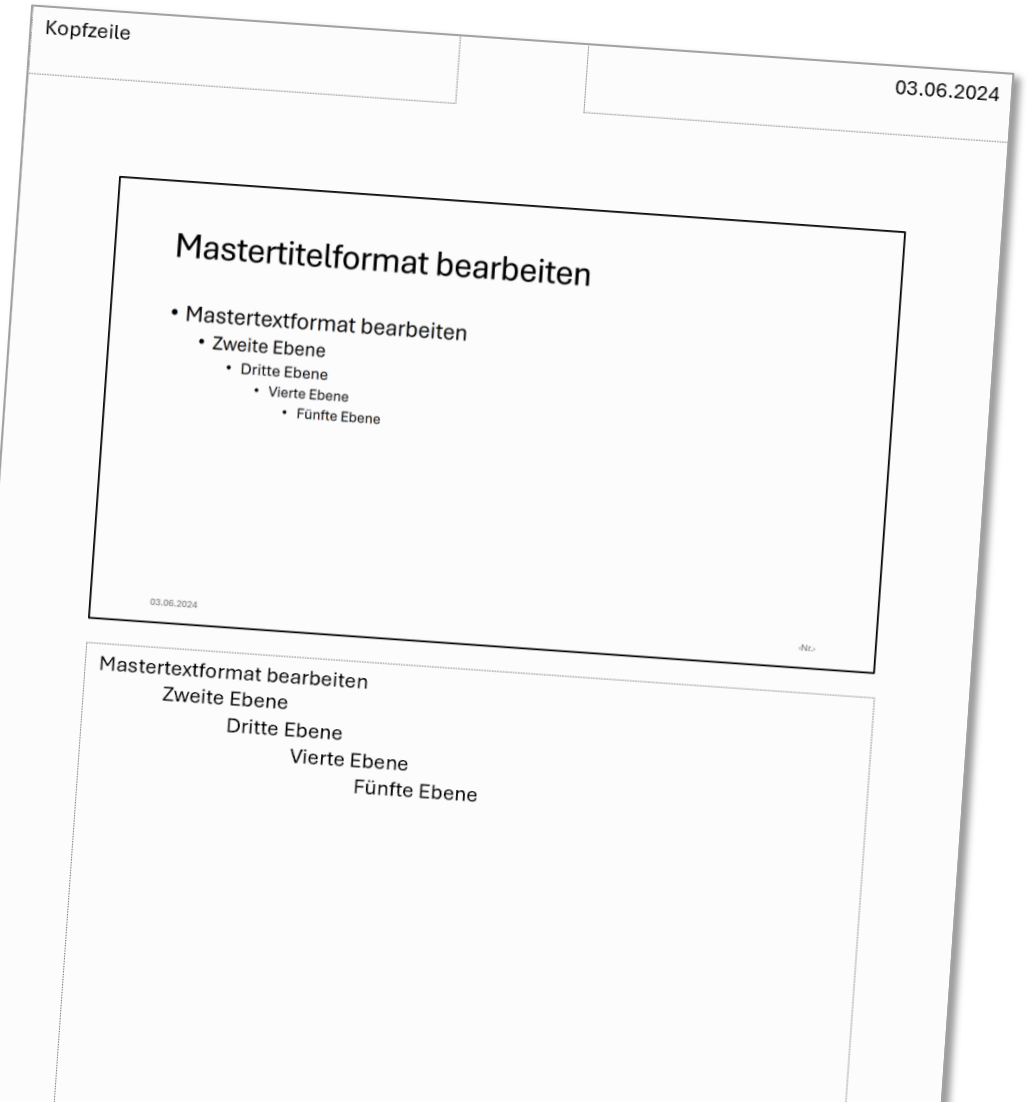

# Innerhalb dieser Vorgaben lassen sich die einzelnen Seiten aber **individuell gestalten.**

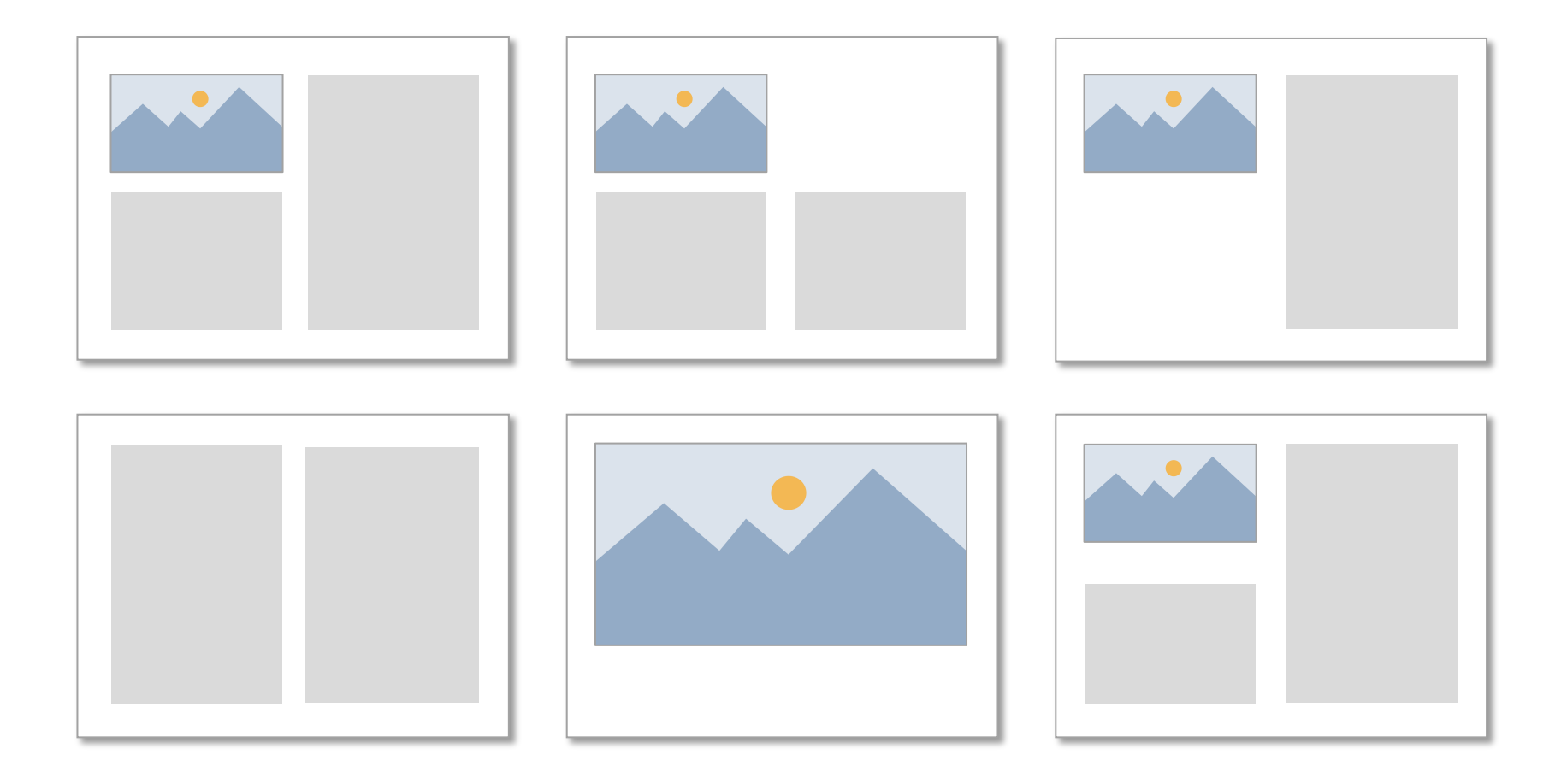

### Natürlich darf auch ein **Deckblatt** für das Handout/Skript nicht fehlen.

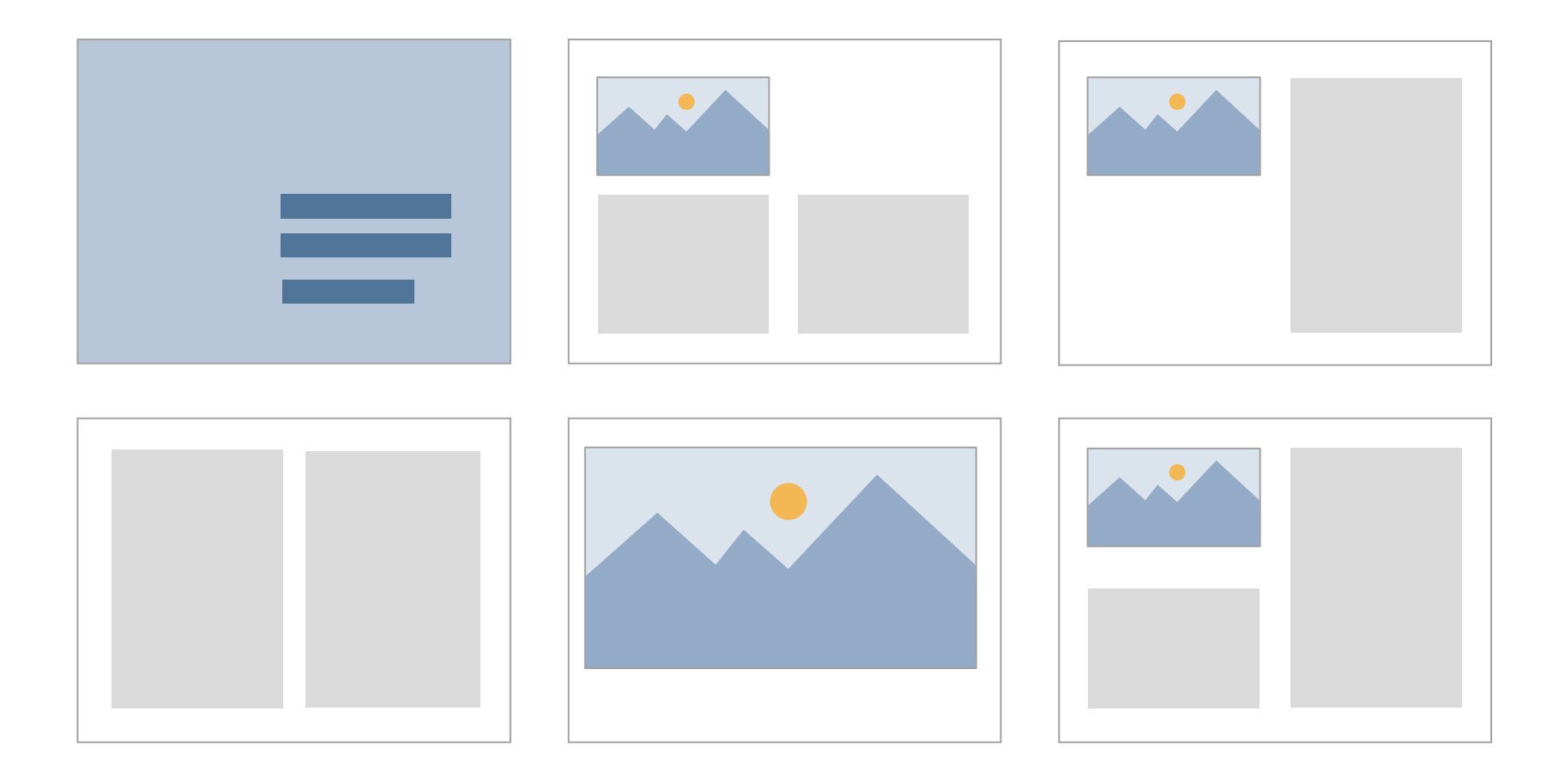

Eine **Vorlage für die Notizenseiten** lässt sich zusammen mit einer individuellen Vorlage für Präsentationsfolien in einer Vorlagendatei realisieren.

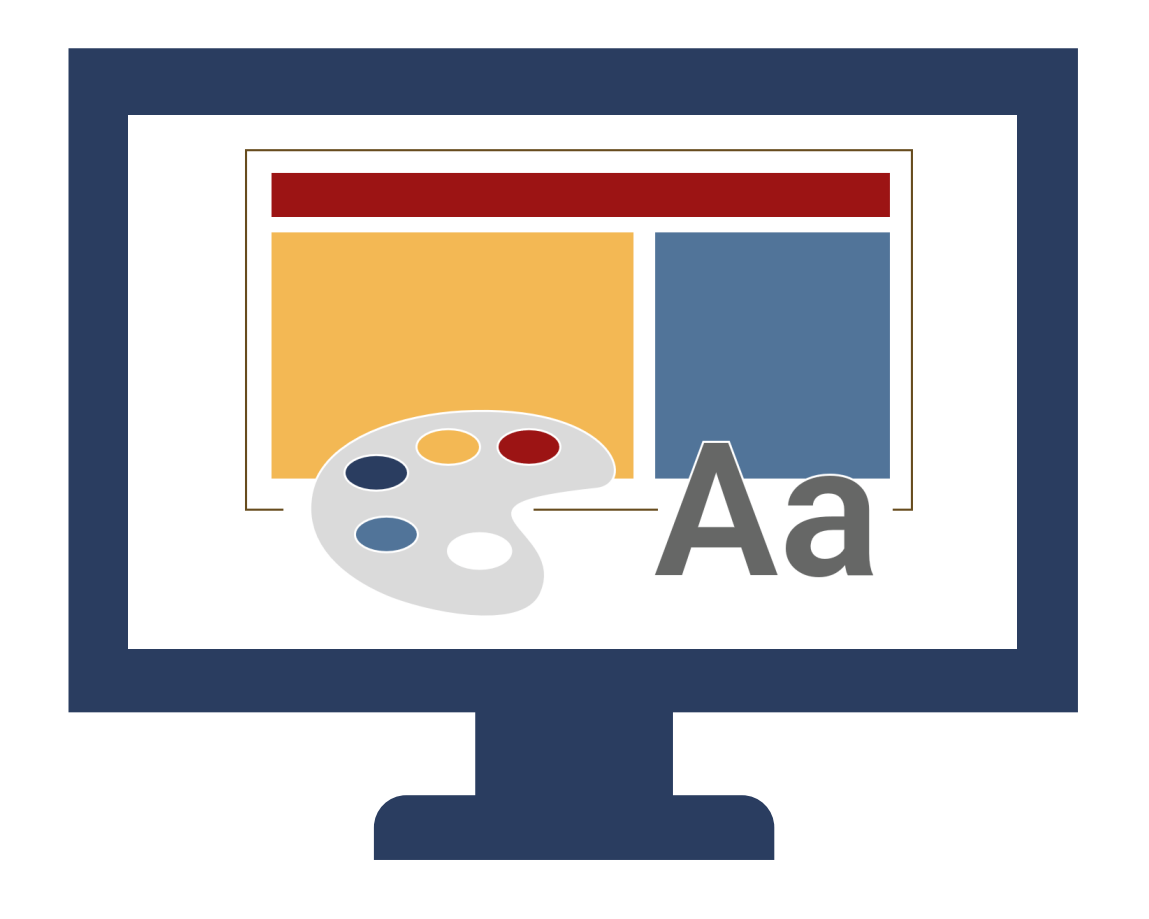

Sind Sie an so einer Vorlage interessiert? Dann melden Sie sich gern bei mir:

[kontakt@npridik.de](mailto:kontakt@npridik.de)

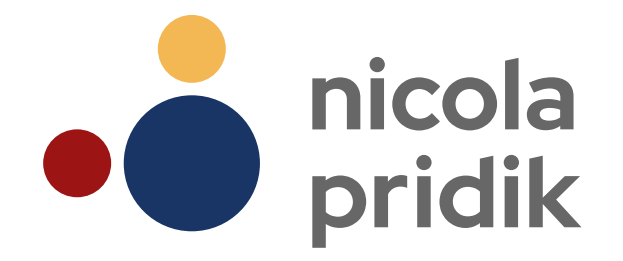